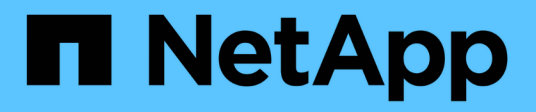

## 排程時間 OnCommand Workflow Automation 5.0

NetApp April 19, 2024

This PDF was generated from https://docs.netapp.com/zh-tw/workflow-automation-50/help/referencenew-schedule-dialog-box.html on April 19, 2024. Always check docs.netapp.com for the latest.

# 目錄

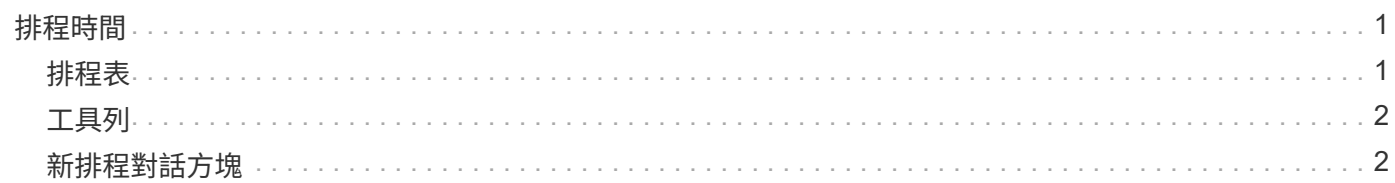

## <span id="page-2-0"></span>排程時間

「排程」視窗可讓您建立、編輯及刪除工作流程的排程。您可以排程在特定日期和時間執 行工作流程。您可以選取\*執行\*>\*排程\*來存取此視窗。

#### <span id="page-2-1"></span>排程表

「排程」表會以表格格式列出目前的工作流程執行排程。您可以使用各欄可用的篩選和排序功能、以及重新排列 欄順序、來自訂表格顯示。

- ? 啟用或停用整個表格的篩選。如果停用篩選功能、圖示上會出現紅色的「x」。
- •按兩下 ? 清除並重設篩選選項。
- 面在每個欄標題上、您都可以根據欄的內容進行篩選。按一下 面欄中的可讓您篩選下拉式清單或所有可用 項目的特定項目。
- 按一下欄標題、即可切換遞增或遞減排序順序。您可以使用排序箭頭來識別套用的排序順序(▲ 用於遞增和 降序)。
- 若要重新排列欄位的位置、您可以拖放欄位、以任何所需的順序排列欄位。不過、您無法隱藏或刪除這些 欄。
- 按一下「\*搜尋\*篩選」文字方塊、即可搜尋特定內容。此外、您也可以使用支援的運算子來搜尋適用的欄類 型、字母或數字。

下表列出「排程」表格中「字母」和「數字」欄的支援運算子、可從「搜尋」篩選文字方塊取得。

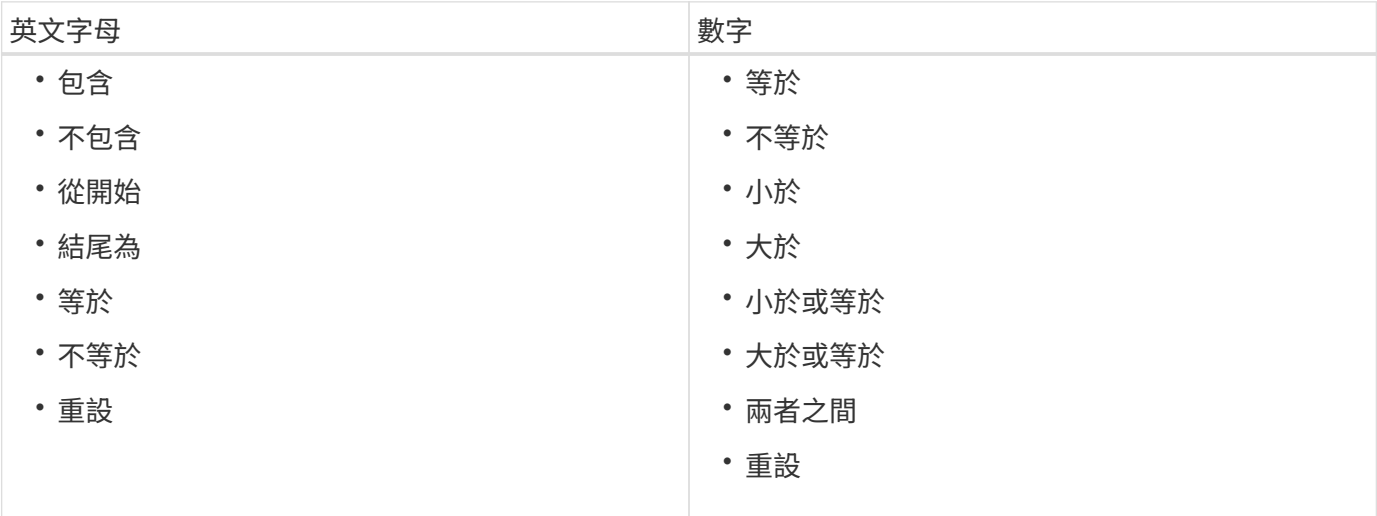

「排程」表格包含下列欄位:

• 識別碼

顯示排程的識別碼。

• 名稱

顯示排程名稱。

• 說明

顯示排程的說明。

• 關聯計數

顯示與排程相關的工作流程數目。

• 更新於

顯示修改排程的日期和時間。

按一下「\*搜尋\*篩選」文字方塊中的行事曆圖示、即可搜尋特定日期更新的排程。

• 更新者

顯示修改排程的使用者名稱。

### <span id="page-3-0"></span>工具列

工具列位於欄標題上方。您可以使用工具列中的圖示來執行各種動作。您也可以從視窗中的滑鼠右鍵功能表存取 這些動作。

• • (新版)

開啟「新排程」對話方塊、可讓您新增排程。

• • (編輯)

開啟「編輯排程」對話方塊、可讓您編輯選取的排程。

• • (刪除)

開啟「刪除排程」確認對話方塊、可讓您刪除選取的排程。

#### <span id="page-3-1"></span>新排程對話方塊

您可以使用"新增排程"對話方塊來建立任何工作流程的新排程,以便在指定的頻率上執行工 作流程。例如、您可以排程每週一執行的工作流程。

#### 新的排程組態內容

• 名稱

可讓您指定排程的名稱。

• 說明

可讓您輸入排程的說明。

• 頻率

可讓您指定必須執行與排程相關之工作流程的頻率。預設會選取「每小時」選項。頻率可以是每小時、每 天、每週或每月。

例如、如果您想要在每週二上午9點執行工作流程、則必須選取每週選項、並輸入時間為9:00、星期二。指 定時間時必須使用分號。

支援24小時時間格式。輸入的資料將以伺服器時間為準。

命令按鈕

• 確定

儲存組態設定並關閉對話方塊。

• 取消

取消變更(如果有)、然後關閉對話方塊。

#### 版權資訊

Copyright © 2024 NetApp, Inc. 版權所有。台灣印製。非經版權所有人事先書面同意,不得將本受版權保護文件 的任何部分以任何形式或任何方法(圖形、電子或機械)重製,包括影印、錄影、錄音或儲存至電子檢索系統 中。

由 NetApp 版權資料衍伸之軟體必須遵守下列授權和免責聲明:

此軟體以 NETAPP「原樣」提供,不含任何明示或暗示的擔保,包括但不限於有關適售性或特定目的適用性之 擔保,特此聲明。於任何情況下,就任何已造成或基於任何理論上責任之直接性、間接性、附隨性、特殊性、懲 罰性或衍生性損害(包括但不限於替代商品或服務之採購;使用、資料或利潤上的損失;或企業營運中斷),無 論是在使用此軟體時以任何方式所產生的契約、嚴格責任或侵權行為(包括疏忽或其他)等方面,NetApp 概不 負責,即使已被告知有前述損害存在之可能性亦然。

NetApp 保留隨時變更本文所述之任何產品的權利,恕不另行通知。NetApp 不承擔因使用本文所述之產品而產 生的責任或義務,除非明確經過 NetApp 書面同意。使用或購買此產品並不會在依據任何專利權、商標權或任何 其他 NetApp 智慧財產權的情況下轉讓授權。

本手冊所述之產品受到一項(含)以上的美國專利、國外專利或申請中專利所保障。

有限權利說明:政府機關的使用、複製或公開揭露須受 DFARS 252.227-7013(2014 年 2 月)和 FAR 52.227-19(2007 年 12 月)中的「技術資料權利 - 非商業項目」條款 (b)(3) 小段所述之限制。

此處所含屬於商業產品和 / 或商業服務(如 FAR 2.101 所定義)的資料均為 NetApp, Inc. 所有。根據本協議提 供的所有 NetApp 技術資料和電腦軟體皆屬於商業性質,並且完全由私人出資開發。 美國政府對於該資料具有 非專屬、非轉讓、非轉授權、全球性、有限且不可撤銷的使用權限,僅限於美國政府為傳輸此資料所訂合約所允 許之範圍,並基於履行該合約之目的方可使用。除非本文另有規定,否則未經 NetApp Inc. 事前書面許可,不得 逕行使用、揭露、重製、修改、履行或展示該資料。美國政府授予國防部之許可權利,僅適用於 DFARS 條款 252.227-7015(b) (2014年2月) 所述權利。

商標資訊

NETAPP、NETAPP 標誌及 <http://www.netapp.com/TM> 所列之標章均為 NetApp, Inc. 的商標。文中所涉及的所 有其他公司或產品名稱,均為其各自所有者的商標,不得侵犯。